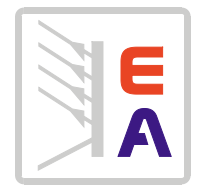

# **Bedienungsanleitung Operation manual**

# **Ethernet Interface PS 9000 / HV 9000**

**Art.-Nr.: 61100104**

# Inhalt / Table of contents

#### **Deutsch**

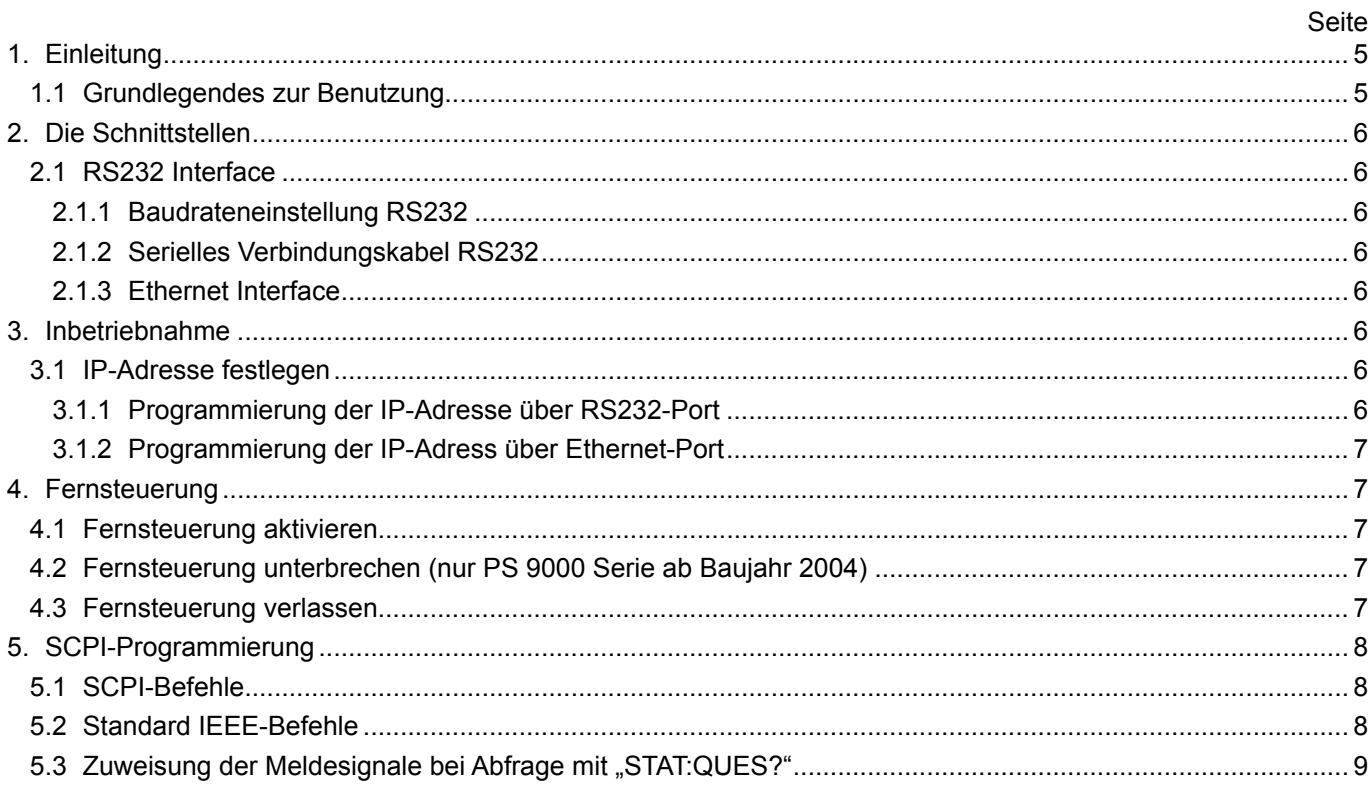

# English

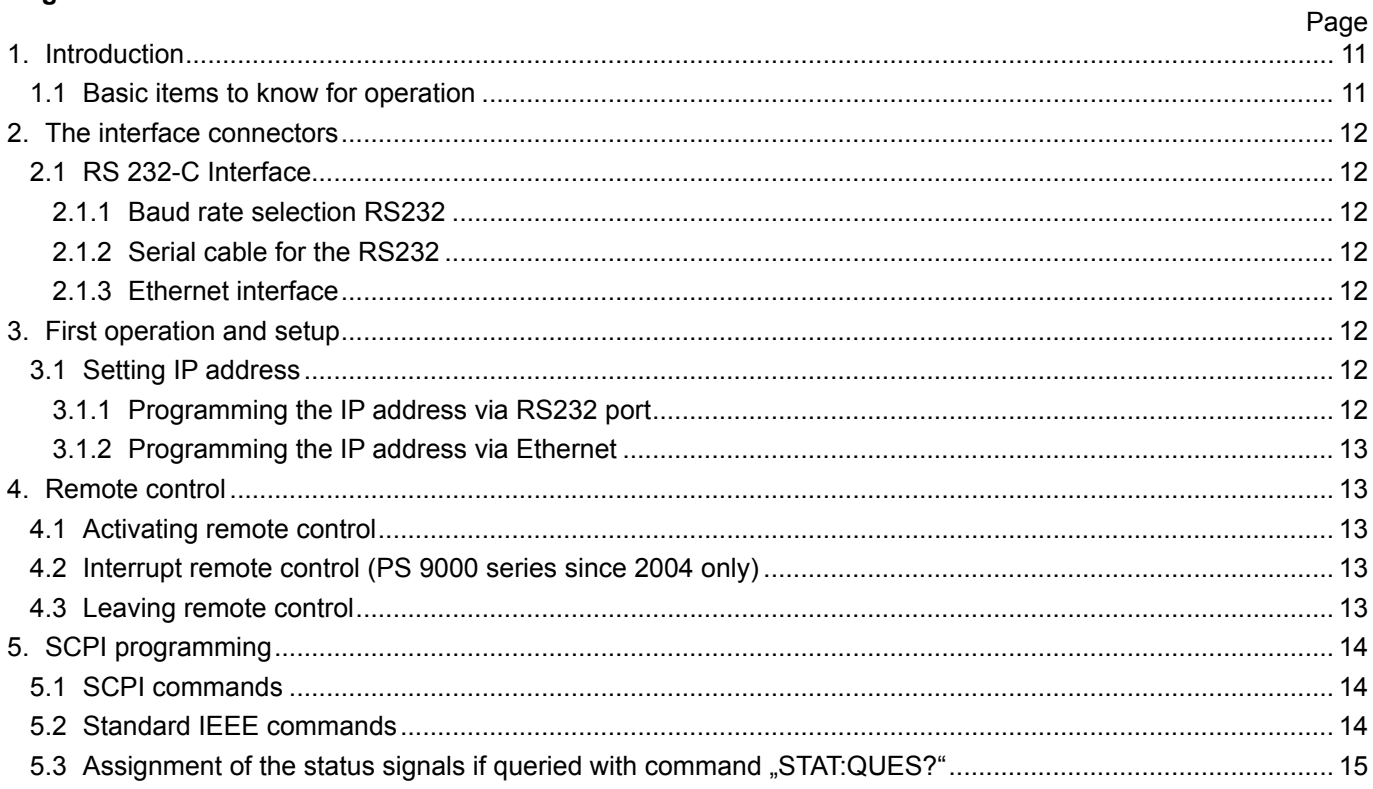

#### <span id="page-3-0"></span>**Allgemein**

#### **Ethernet-Port**

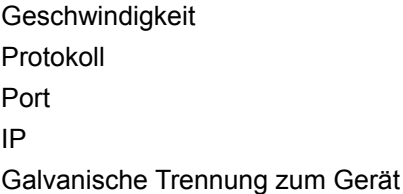

#### **RS232-Port**

Abmessungen Europakarte 160x100 mm Rechnerinterface Ethernet, RS 232-C Anschlüsse nach außen RJ45 für IEEE488 9pol. Sub-D Buchse für RS 232 Befehlsausführungszeit <1ms

10/100 Base-T, auto-erkennend Protokoll TCP Port 2008 and 2008 and 2008 and 2008 and 2008 and 2008 and 2008 and 2008 and 2008 and 2008 and 2008 and 2008 a frei wählbar (Standard: 192.168.0.163) max. 1000V DC

Serielle Eigenschaften aus der Eigenschaften aus der Eigenschaften aus der Eigenschaften aus der Eigenschaften 8 Datenbits 2 Stopbits RTS/CTS Handshaking (muß aktiviert sein) Parität: keine Galvanische Trennung zum Gerät keine

#### **Genauigkeit**

Sollwerte Strom / Spannung in the strom of Spannung in the strom Spannung in the strom Spannung in the stromagneous stromagneous stromagneous stromagneous stromagneous stromagneous stromagneous stromagneous stromagneous s Istwert Strom / Spannung istwert Strom / Spannung istwert des Gerätes \*

\* Hinweis:

Die minimale Genauigkeit oder der max. Fehler ist die Abweichung vom vorgegebenen Wert (Sollwert) und tatsächlichem Wert (Istwert). Dieser Fehler ist bedingt durch Toleranzen aller Bauteile, die an der Erzeugung von Sollwerten bzw. der Messung von Istwerten beteiligt sind. Daher kann es dazu kommen, daß z. B. bei Vorgabe Strom = 0A das Gerät trotzdem einen Strom liefert, wenn die Spannung ungleich 0V ist oder selbst wenn sie auf 0V gesetzt wurde durch den Fehler des Spannungssollwertes doch Spannung liefert.

Kompensiert werden können diese sog. Offsets am Nullpunkt des Gerätes nicht. Hier muß der DC-Ausgang ausgeschaltet werden, um wirklich keinen Ausgangsstrom und keine Ausgangsspannung mehr zu haben.

Bei anderen Werten können durch empirische Ermittlung des Fehlers, der über den gesamten Strom- oder Spannungsbereich zudem nicht konstant ist, Ausgleichswerte für häufig verwendete Sollwerte ermittelt werden, die diesen dann entweder addiert oder abgezogen werden, um den tatsächlichen Wert möglichst genau an den gewünschten heranzubringen.

# <span id="page-4-1"></span><span id="page-4-0"></span>**1. Einleitung**

Mit der Option Ethernet erhält der Anwender eine Netzwerkschnittstelle mit RJ45-Ethernetport und eine Schnittstelle nach RS232 Standard. Beide können nur alternativ betrieben werden, wobei sich die Übertragungsgeschwindigkeit der Option Ethernet bei Verwendung der seriellen Schnittstelle RS232 stark vermindert, da diese nur 9600 Baud unterstützt. Zeitliche eng gesetzte Messungen sind daher nur mit der Ethernetschnittstelle machbar. Die Option Ethernet bietet eine Reihe von Funktionen, die, bedingt durch den unterschiedlichen Aufbau der Geräteserien, nicht in allen Geräten gleich sind. Die Tabelle enthält eine Übersicht, welche Geräteserie welche Funktionen zusammen mit der Ethernetschnittstelle bietet.

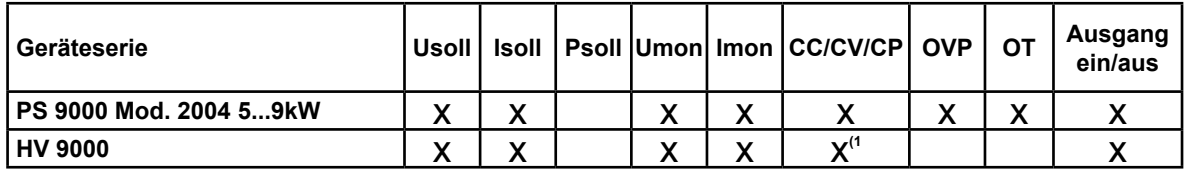

x = Funktion vorhanden

 $1 = nur CC/CV$ 

#### Bedeutung der Kürzel:

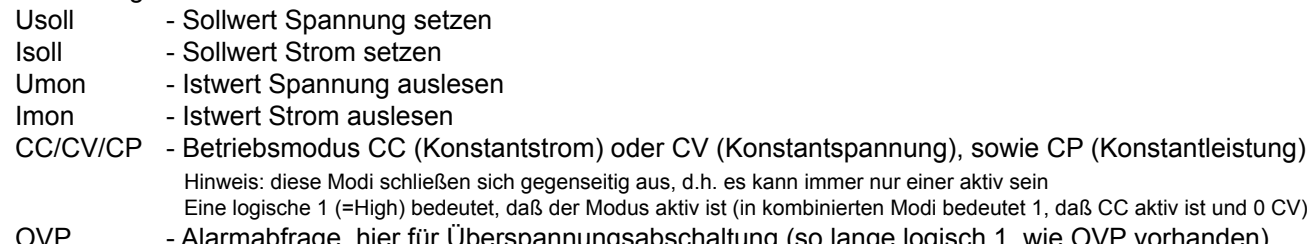

Alarmabirage, nier für Überspannungsabschaltung (so lange logisch 1, wie OVP vorhanden) OT - Alarmabfrage, hier für Übertemperaturabschaltung (so lange logisch 1, wie OT vorhanden)

#### **1.1 Grundlegendes zur Benutzung**

# **Wichtig! Vor dem ersten Gebrauch unbedingt lesen!**

- **•**  Beim ersten Ansprechen der Schnittstelle nach Einschalten des Gerätes schaltet diese das Netzgerät automatisch auf externe Steuerung um. Die Sollwerte für Strom und Spannung werden auf Null gesetzt. Die Leistung kann von der Schnittstelle nicht gestellt werden und muß daher an der analogen Schnittstelle vorgegeben werden. Siehe unten.
- **•**  Strom und Spannung müssen bei Fernsteuerung vorgegeben werden, d.h., man kann nicht z.B. Spannung extern über die Ethernetschnittstelle vorgeben und den Strom am Gerät per Poti regeln.
- Das Umschalten auf manuelle Bedienung mit dem Schalter "Local" an den Netzgeräten (wo vorhanden) resettet die Schnittstelle nicht. Das Gerät schaltet automatisch wieder auf Fernsteuerung, wenn der Schalter "Local" wieder ausgeschaltet wird.

# **Achtung!**

**Umschalten mit Schalter "Local", während der Ausgang eingeschaltet ist, kann zu unerwünschten Sollwertsprüngen und Beschädigung angeschlossener Geräte/Hardware führen, weil sofort die zuletzt mit den beiden Potis eingestellten Sollwerte aktiv werden.**

- Der On/Off Schalter an der Gerätevorderseite, der den Leistungsausgang des Netzgerätes schaltet, kann nicht vom Befehl OUTP überlagert werden, d.h. wenn der Schalter gedrückt ist und externer Betrieb gefahren wird, liefert das Gerät keine Spannung (gilt nicht für Serie PS 9000 ab Baujahr 2004)
- Geräte mit Leistungsregelung, wie z. B. PS 9000 ab Baujahr 2004, benötigen einen Leistungssollwert, den die Schnittstelle nicht liefert. Daher ist dieser über Pin PSEL an der rückseitigen, analogen Schnittstelle entweder über ein Potentiometer oder von extern vorzugeben (Pin 1 mit Bezug Pin 14) oder durch Brücke nach VREF (Pin 1 zu 18) auf 100% festzulegen.
- Die SCPI-Befehle, mit denen das Gerät ferngesteuert werden soll, können auch über den RS232-Port gesendet werden. Hierzu ist das Gerät wie bei der Prozedur der IP-Programmierung über RS232 (siehe Abschnitt ) zu starten, jedoch muß dann die Abfrage "Program IP-address?" mit "n" wie Nein beantwortet werden. Danach können über ein serielles Terminalprogramm ganz normal alle unterstützten SCPI-Befehle verwendet werden.

# **Achtung!**

**Die RS232-Schnittstelle ist nicht galvanisch getrennt! Vor der Verbindung zum PC ist sicherzustellen, daß sich Gerät und PC auf dem gleichen Potential befinden.**

# <span id="page-5-0"></span>**2. Die Schnittstellen**

#### **2.1 RS232 Interface**

Anschlußbelegung des 9poligen Sub-D-Steckers für die ser. Schnittstelle:

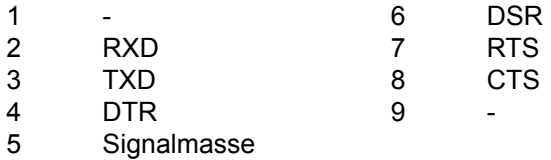

#### **2.1.1 Baudrateneinstellung RS232**

Auf der Geräteseite ist dieser serielle Port auf bestimmte Werte fest eingestellt, die zum Öffnen einer Verbindung auf der PC-Seite genauso gesetzt werden müssen. Werte siehe Technische Daten auf [Seite 4.](#page-3-0)

#### **2.1.2 Serielles Verbindungskabel RS232**

Für die Verbindung zur seriellen Schnittstelle am PC ist ein handelsübliches 9poliges Sub-D-Kabel mit 1:1 Verschaltung erforderlich.

#### **2.1.3 Ethernet Interface**

Für das Ethernet-Interface gibt es geräteseitig nur die Möglicheit der Einstellung der IP-Adresse. Dies kann entweder per serieller Schnittstelle oder SCPI-Befehl über den Ethernetport geschehen. Die Verbindung zum Netzwerk erfolgt über Standard -Ethernetkabel (Patch, CAT5).

#### **3. Inbetriebnahme**

#### **3.1 IP-Adresse festlegen**

Die IP-Adresse kann vor oder nach der Installation des Gerätes am geplanten Einsatzerort erfolgen. Das hängt davon ab, welche der beiden Schnittstellenports zum Setzen der IP-Adresse genutzt werden soll. Ist das Gerät bereits am Einsatzort installiert, sollte die Standard-IP über das Netzwerk erreichbar sein, um eine andere setzen zu können. Alternativ kann ein serieller Port eines PCs oder Notebooks dazu verwendet werden. Nach erfolgreicher Änderung der IP-Adresse muß das Gerät einmal aus- und wiedereingeschaltet werden, um die neue IP-Adresse zu übernehmen.

#### **Hinweis**

*Solange das Gerät über serielles Kabel am RS232-Port zum PC verbunden ist, zum Programmieren der IP-Adresse oder zur Fernsteuerung, ist der Ethernetport inaktiv.*

#### **3.1.1 Programmierung der IP-Adresse über RS232-Port**

Vorgehensweise:

- 1. Gerät ausschalten, RS232-Kabel (1:1) zum PC verbinden
- 2. Terminalprogramm starten (Hyperterminal o.ä.) und folgende Einstellungen vornehmen:
	- COM-Port: jenachdem, an welchem das serielle Kabel angeschlossen wurde
	- Serielle Parameter: Baudrate 9600, keine Parity, 8 Datenbits, 1 Startbit, 2 Stopbits, RTS/CTS Handshake
	- Abschlußzeichen: CR (0xD, 13) oder LF (0xA, 10) oder beide

Das Abschlußzeichen muß gesendet werden, um die IP-Adresse korrekt zu setzen. Je nach verwendetem Terminalprogramm wird dieses u. U. automatisch erzeugt, wenn die Return-Taste betätigt wird

- 3. Serielle Verbindung öffnen und Gerät einschalten --> das Gerät müßte sich im Terminalprogramm melden mit "Press any key to continue". Betätigen Sie nun irgendeine Taste oder senden Sie eine Nachricht, die ein einzelnes ASCII-Zeichen enthält.
- 4. Nun sollte eine weitere Abfrage erscheinen: "Programm IP-address?" --> Diese muß mit einem "y" beantwortet werden bzw. mit der y-Taste.
- 5. Es erscheint ein Prompt, das zur Eingabe der neuen IP-Adresse auffordert:

"Enter the IP address (eg. 10.10.10.163) >" --> geben Sie hier die neue IP-Adresse als reinen Text und im üblichen Format, wie im Beispiel ein. Falls korrekt eingegeben und mit Abschlußzeichen versehen gesendet wurde, erscheint die Rückfrage: "Is <ip> correct?", die Sie, falls korrekt, mit "y" bzw. der y-Taste bestätigen müssen. Falls mit "y" bestätigt wurde, erscheint die Erfolgsmeldung "IP address successfully programmed".

#### U **Hinweis**

*Wurde die Abfrage "Is <ip> correct?" mit "n" verneint, weil man sich z. B. bei der Eingabe vertan hat, muß die gesamte Prozedur ab Punkt 1 wiederholt werden.*

- <span id="page-6-0"></span>6. Gerät ausschalten, RS232-Kabel entfernen, Ethernetkabel verbinden
- 7. Gerät einschalten, ein paar Sekunden warten. Das Gerät kann nun über die programmierte IP-Adresse und Port 7 angesprochen werden. Zum Test der Verbindung kann z. B. der Windows-Ping-Befehl verwendet werden.

#### **3.1.2 Programmierung der IP-Adress über Ethernet-Port**

Vorgehensweise:

- 1. Ethernetport über Ethernetkabel mit PC oder Switch o.ä. verbinden.
- 2. Terminalprogramm für Ethernet o.ä. starten, z. B. "Hercules Setup Utility" von www.hw-group.com.
- 3. TCP-Verbindung zur Standard-IP 192.168.0.163 oder zuletzt programmierter IP, sowie Port 7 einrichten und öffnen (siehe Handbuch des jeweiligen Terminalprogramms)
- 4. Befehl eingeben im Format: IP<leerzeichen><wert1>.<wert2>.<wert3>.<wert4> Beispiel: IP 192.168.0.1 --> Das Gerät sollte antworten mit "IP address successfully programmed".
- 5. Gerät ausschalten und warten bis es definitiv aus ist. Gerät wiedereinschalten.

Die neue IP-Adresse kann nun verwendet werden.

# **4. Fernsteuerung**

Fernsteuerung über diese Ethernetschnittstelle ist grundsätzlich für den Ethernetport vorgesehen.

#### **4.1 Fernsteuerung aktivieren**

Die Fernsteuerung muß nicht explizit mit einem bestimmten Befehl aktiviert werden. Jeder beliebige, erste Befehl (außer \*RST) nach dem Einschalten des Gerätes oder nach einem Reset (mit \*RST) schaltet das Gerät automatisch auf Fernsteuerung per Ethernetschnittstelle um. Aktivierte Fernsteuerung wird auf der Vorderseite des Gerätes durch eine LED "Extern" signalisiert.

#### **4.2 Fernsteuerung unterbrechen (nur PS 9000 Serie ab Baujahr 2004)**

Um die Fernsteuerung zu unterbrechen und das Gerät manuell zu bedienen, kann die Fernsteuerung entweder verlassen werden (siehe [4.3](#page-6-1)) oder man betätigt, sofern vorhanden, den Schalter "Local" auf der Frontbedieneinheit des Gerätes. Die Funktion "Local" schaltet dauerhaft auf manuelle Bedienung um. Während dieser Zeit über Ethernetschnittstelle an das Gerät gesendete Befehle werden nicht wirksam, jedoch akzeptiert. Das Zurückumschalten auf Fernsteuerung durch Deaktivierung des Schalters "Local" würde dann die zuletzt per Befehl gesetzten Sollwerte sofort aktiv werden lassen, sofern während des Wechsels der Ausgang eingeschaltet ist.

#### <span id="page-6-1"></span>**4.3 Fernsteuerung verlassen**

Die Fernsteuerung kann nur verlassen werden, indem der Befehl \*RST gesendet oder das Gerät komplett ausgeschaltet wird. Bei Verwendung des Befehls \*RST wird der Ausgang ausgeschaltet, die Sollwerte der Ethernetschnittstelle auf 0 gesetzt und Fernsteuerung beendet.

#### **Programmierung mit SCPI**

# <span id="page-7-0"></span>**5. SCPI-Programmierung**

#### <span id="page-7-1"></span>**5.1 SCPI-Befehle**

#### **Hinweis**

*Dies sind international standardisierte Befehle, sie müssen aber nicht unbedingt mit der Syntax von parallel verwendeten Geräten anderen Typs und Hersteller und deren SCPI-Befehlssatz kompatibel sein!*

Die SCPI-Befehle werden als Klartext (ASCII-Strings) gesendet. Die Übertragung über Ethernet erfordert kein Abschlußzeichen, das das Ende der Übertragung kennzeichnet, es schadet jedoch nicht, eins zu verwenden. Übliche Abschlußzeichen sind LF (line feed, \n, 0xA, 10) oder CR (carriage return, 0xD, 13) oder sogar beide.

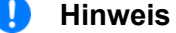

*Parameter wie <Zahlenwert>, siehe unten, immer mit einem Leerzeichen getrennt eingeben! Kleinbuchstaben in den Befehlen und [ ] sind optional, können also weggelassen werden.*

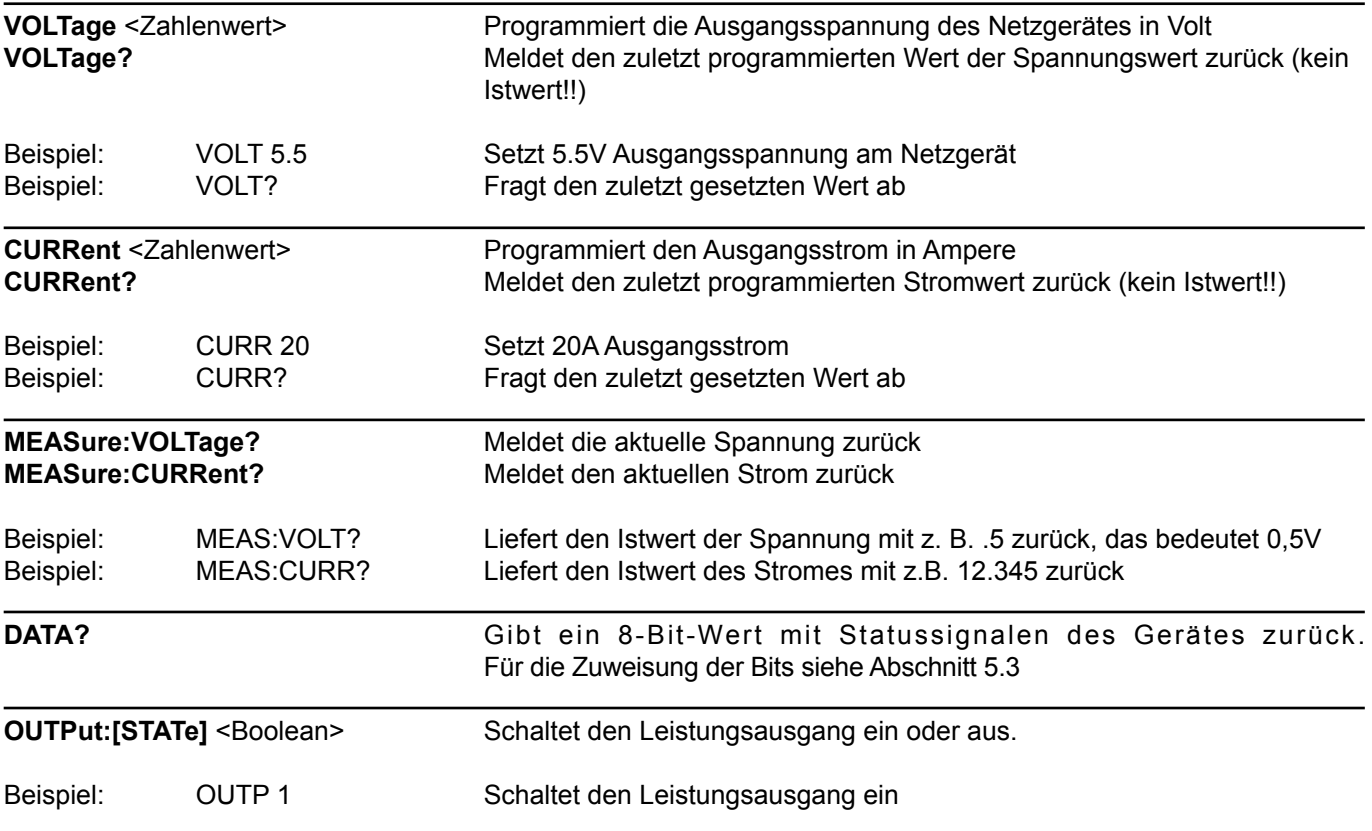

#### **5.2 Standard IEEE-Befehle**

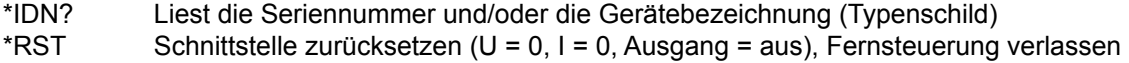

## **Programmierung mit SCPI**

#### <span id="page-8-1"></span><span id="page-8-0"></span>**5.3 Zuweisung der Meldesignale bei Abfrage mit "STAT:QUES?"**

Die im Abschnitt ["1. Einleitung"](#page-4-1) beschriebenen Meldesignale der verschiedenen Geräteserien, wie z.B. OVP oder CC/ CV/CP, sind einzelnen Bits im 8 Bit breiten "Questionable Register" zugeordnet, welches mit dem Befehl **STAT:QUES?** (siehe Kapitel ["5.1 SCPI-Befehle"\)](#page-7-1) abgefragt werden kann. Zurückgeliefert wird ein Bytewert, der den Zustand der Signale enthält, sofern diese im jeweiligen Netzgerätemodell verdrahtet sind. Welche Signale von welchem Gerät abgefragt werden können, ist der Tabelle in Abschnitt ["1. Einleitung"](#page-4-1) zu entnehmen.

Generell gilt: Signal aktiv = zugewiesenes Bit ist 1 Signal inaktiv oder nicht verdrahtet = zugewiesenes Bit ist 0

Folgende Zuordnung für:

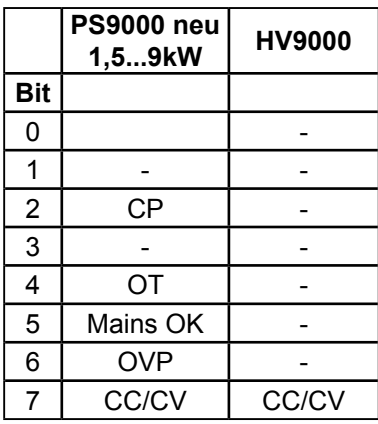

Die Bedeutung der Signale und der Zustände, die sie melden, sind identisch mit den entsprechenden Meldeausgängen an der analogen Schnittstelle. Siehe Gerätehandbuch für Pegel und Bedeutung.

#### **Hinweis**

*Hinweis: für die gemeldeten Zustände CC und CV gilt, daß sie sich gegenseitig ausschließen, also nur entweder CC oder CV aktiv sein kann und daher gilt: CC aktiv = Bit ist logisch 1 und bei CV(CP) aktiv = Bit ist logisch 0. Der Zustand CP bedingt wiederum, daß weder CC noch CV aktiv sein können, dies kann aber mangels fehlendem dritten Zustand in Bit 0 nicht explizit angezeigt werden. Das bedeutet, daß wenn CP angezeigt wird, das Bit 0 auch eine 0 und somit CV anzeigt, während CV dann momentan nicht aktiv sein kann.*

#### <span id="page-9-0"></span>**General**

#### **Ethernet port**

**RS232 port**

Dimensions Euro card 160x100 mm PC interfaces Ethernet, RS 232 Connectors RJ45 für IEEE488 9pole D-Sub socket for RS 232 Command execution time  $\leq$  1 ms  $\leq$  1 ms  $\leq$  1 ms  $\leq$  1 ms  $\leq$  1 ms  $\leq$  1 ms  $\leq$  1 ms  $\leq$  1 ms  $\leq$  1 ms  $\leq$  1 ms  $\leq$  1 ms  $\leq$  1 ms  $\leq$  1 ms  $\leq$  1 ms  $\leq$  1 ms  $\leq$  1 ms  $\leq$  1 ms  $\leq$  1 ms

Transmission speed **10/100 Base-T**, auto-sensing Protocol TCP Port 2008 and 2008 and 2008 and 2008 and 2008 and 2008 and 2008 and 2008 and 2008 and 2008 and 2008 and 2008 a IP adjustable (default: 192.168.0.163) Isolation PC <-> Device max. 1000V DC

Serial characteristics 9600 Baud 8 Data bits 2 Stop bits RTS/CTS handshaking (is required) Parity: none Isolation PC <-> Device none

#### **Accuracy**

Set values voltage / current ≤1% of the nominal value \* Actual values voltage / current <a>
determinal value \*</a>
determinal value \*</a>
determinal value \*</a>
determinal value \*</a>
determinal value \*</a>
determinal value \*</a>
determinal value \*</a>
determinal value \*</a>
d

\* Note:

The minimum accuracy or the maximum error is the difference between the desired value (set value) and the true value (actual value) on the output. This is error comes from the sum of tolerances of any component that is involved in the output value generation or actual value measuring. The error is always present and can result in offsets of voltage or current on the output, even if current = 0A was set while the voltage is not zero, or even if voltage was set to 0V. It means, the device might supply small voltage and current with these set values. This offset can not be compensated. In such a situation it is required to switch the DC output off in order to make the device not supply power anymore.

For other values it might be required to measure empiric data along the whole range of voltage and current in order to get an overview of the error, which is not constant over the whole range. The data could then be used to add certain values to or subtract from the desired set values, in order to bring the actual values as close as possible to the set values.

# <span id="page-10-1"></span><span id="page-10-0"></span>**1. Introduction**

The optional Ethernet interface provides a network connection in form of a standard RJ45 Ethernet port, plus a standard RS232 port. They can only be used alternatively, whereas the data transmission speed of the RS232 is much slower compared to the Ethernet port, because the RS232 is working at 9600 baud. Time-critical measurements are thus only advised to be performed using the Ethernet port. The Ethernet option offers a set of features which are, caused by the different designs of our PS series, not identical with every model. The table gives an overview, which series can provide which functionality in combination with the Ethernet interface.

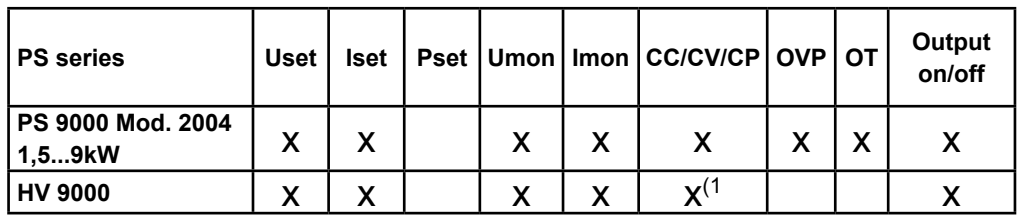

 $x =$  feature present

 $(1 = \text{only CC/CV})$ 

Meaning of the abbreviations:

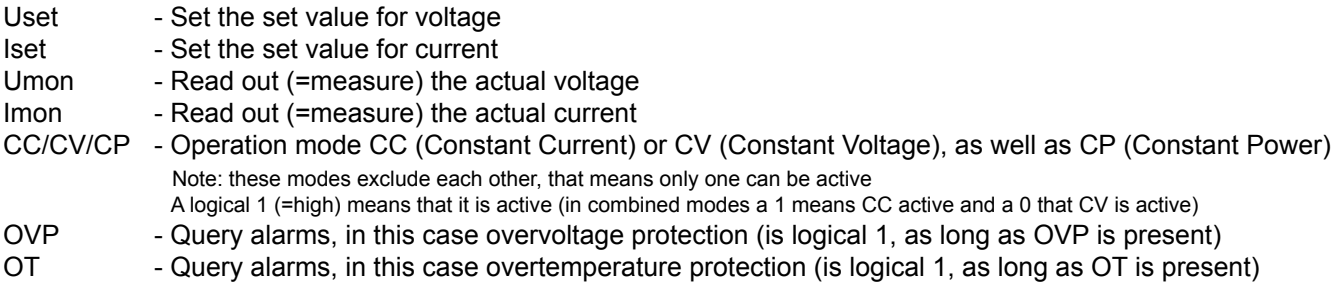

#### **1.1 Basic items to know for operation**

# **Important! Read this before first use!**

- **•**  When sending a command the first time after the device has been powered, the power supply will automatically switch to external control and the set values for current and voltage are set to zero.
- **•**  Current and voltage have to be set both during remote control. It means, you can't set voltage externally via the Ethernet interface and current on the front of the device with the potentiometer, for example.
- Activating the "Local" switch on front panel (where present) interrupts remote control as long as the switch is activated. The device switches to manual control and it does not reset the interface card.

# **Attention!**

**Activating switch "Local" while the DC output is on can result in unwanted voltage leaps, because the device switches to manual control and thus the voltage/current settings from the potentiometers on the front become instantly effective.**

- The Output On/Off switch for the DC power output can not be overridden by the command OUTP, that means if the switch is pressed, i.e. output = off, and external control is active, the unit will not put out voltage (does not apply to PS 9000 models from 2004 or later).
- **•**  Models with power adjustment, like a PS 9000 from 2004 or later, definitely require a power set value which is not provided by the interface. It it thus required to define the power set value via the analogue interface on the rear, either by a potentiometer resp. external voltage (pin 1, with reference to pin 14) or by a bridge between pin 1 and pin 18 (which will define the power to 100%).
- **•**  All SCPI commands can also be set via the RS232 port. In order to use the RS232 for remote control, the IP programming procedure has to be canceled by denying the question "Program IP address?". After this, all SCPI commands can be used as normal via RS232.

# **Attention!**

The RS232 port is not galvanically isolated to the PC! Before connecting this port, either for IP programming or normal remote control, make sure that the PC and the power supply are on the same potential.

#### <span id="page-11-0"></span>**2. The interface connectors**

#### **2.1 RS 232-C Interface**

Pin assignment of the 9pole Sub-D socket for the serial interface:

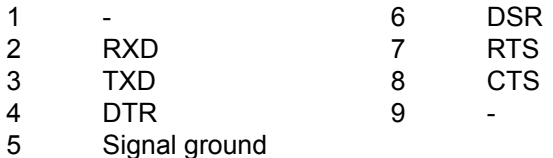

#### **2.1.1 Baud rate selection RS232**

The serial port on the Ethernet interface board uses certain communication parameters which can not be changed. Before using the port for communication, make sure to set the software tools on the PC to the same settings. See technical specification on [page 10](#page-9-0).

#### **2.1.2 Serial cable for the RS232**

For the connection of the RS232 port on the device to a PC it requires a standard 9pole 1:1 D-sub cable.

#### **2.1.3 Ethernet interface**

The Ethernet interface settings on the device are limited to a variable IP address. Changing the IP to a desired value can be done using either the RS232 port via serial cable and terminal software or by a special SCPI command via standard network connection (Ethernet patch cable, CAT5).

#### **3. First operation and setup**

#### **3.1 Setting IP address**

The default IP address 192.168.0.163 can be changed to any other custom value before or after the device has been installed on the target location. Which of both ports to use for programming the IP depends on the situation. Being connected to the network, the device can be accessed at the default IP address and re-programmed. This is the simpler method. Alternatively, the serial port of any PC or notebook can be used, if present. After changing the IP address by any of both methods, the device has to be completely switched off and on again to activate the new IP address.

#### **Note**

*As long as there is serial cable connection between the RS232 port of the device and a PC, either for IP programming or normal remote control, the Ethernet port remains deactivated.*

#### **3.1.1 Programming the IP address via RS232 port**

Steps to perform:

- 1. Switch device off, connect serial cable (1:1) from device to PC
- 2. Start terminal software on the PC, for example Hyperterminal, and use following settings in the software:
	- COM port: depends on which port of the PC the cable is connected to
	- Serial settings: Baud rate 9600 Bd, no parity, 8 data bits, 2 stop bits, 1 start bit, CTS/RTS handshaking
	- Termination character: CR (0xD, 13) or LF (0xA, 10) or both

The termination character is required. Depending on the terminal software that is used, the character may already be sent when hitting the return key. Otherwise it has to be included in the message.

- 3. Start the serial connection and switch the device on --> the message "Press any key to continue" should appear in the terminal software log window. Press any key or send any single character, for example "y".
- 4. Now there should appear another request: "Program IP address?" --> This has to be confirmed with the "y" key or by sending the "y" character, else the IP programming procedure is canceled.
- 5. A prompt should appear with "y", requesting you to enter the new IP address: "Enter the IP address (eg. 10.10.10.163)>" --> enter the new IP here in the standard format and as pure text, for example 192.168.0.10, and submit with return key or by sending the IP string followed with a termination character. The device will ask back with "Is <ip> correct?". In order to finally program the IP address, this has to be answered with "y" key or "y" character. Once successfully programmed, there will be a message "IP address successfully programmed".

#### **Note**

In case the question "Is <ip> correct?" has been mit negated with "n", because the entered IP address was wrong, *the whole procedure has to be repeated from step 1.*

- <span id="page-12-0"></span>6. Switch device off, disconnect RS232 cable, connect Ethernet cable. Wait some time for the device being definitely powered down.
- 7. Switch device on again. The new IP address should now be accessible via network. In order to test, the Windows ping command could be used.

#### **3.1.2 Programming the IP address via Ethernet**

Steps to perform:

- 1. Connect Ethernet port via Ethernet cable to the network (via switch) or directly to the PC.
- 2. Start terminal software for TCP, for example "Hercules Setup Utility" from www.hw-group.com or similar
- 3. Setup a TCP connection to the default IP 192.168.0.163 or formerly programmed IP, together with port 7 and connect.
- 4. Enter special command to program IP: IP<space><value1>.<value2>.<value3>.<value4>
- Example: IP 192.168.0.10 --> the device should reply with .IP address successfully programmed".
- 5. Switch off device and wait until the device is definitely powered down and switch on again.

The new IP address can be accessed now.

## **4. Remote control**

Remote control of the power supply is basically dedicated to the Ethernet port and via network connection.

#### **4.1 Activating remote control**

Remote control does not have to be activated explicitely via a certain command. Every first command (except \*RST) after the device has been powered or after it has been resetted (by \*RST command) will automatically switch it to remote control. Remote control condition is indicated on the front of the device by a LED "Extern".

#### **4.2 Interrupt remote control (PS 9000 series since 2004 only)**

Remote control can be interrupted temporarily by activating the "Local" switch on the front or permanently by leaving it (see [4.3](#page-12-1)). Switch "Local" switches back to manual control and the settings of the potentiometers are instantly effective. During this period, the Ethernet interface will accept any command, but they won't be effective until the device is switched back to remote control again.

#### <span id="page-12-1"></span>**4.3 Leaving remote control**

Remote control can only be left completely by sending command \*RST or by powering the device down. When using \*RST, the last set values (U, I) from the Ethernet interface are set to zero and the device switches back to manual control.

# <span id="page-13-0"></span>**5. SCPI programming**

#### <span id="page-13-1"></span>**5.1 SCPI commands**

#### **Note** U

*These commands are taken from the international SCPI standard, but are not necessarily compatible to devices from other manufacturers which may be connected in parallel to this one and which also use SCPI commands.*

The SCPI commands are sent as clear text (ASCII strings). The transmission does not require a termination character to be sent, but it does not disturb if one is used. Common termination characters are: CR, LF or both.

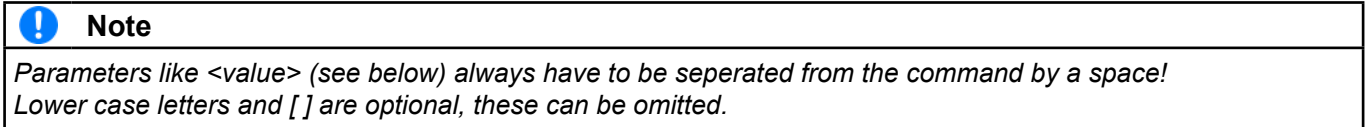

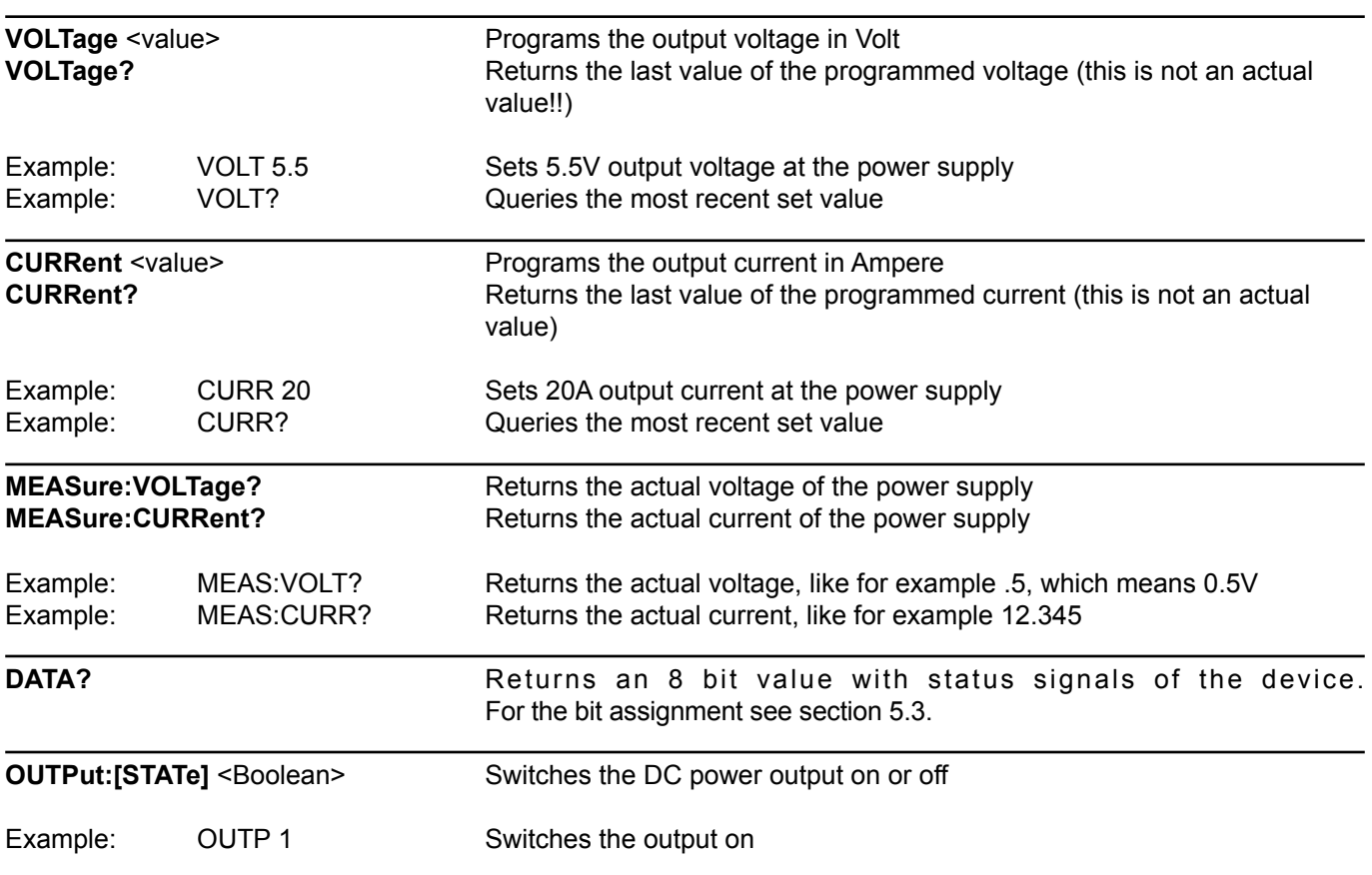

#### **5.2 Standard IEEE commands**

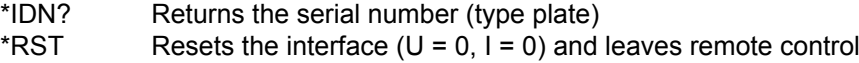

## **Programming with SCPI**

#### <span id="page-14-1"></span><span id="page-14-0"></span>**5.3 Assignment of the status signals if queried with command "STAT:QUES?"**

The status signals of the various PS series, like OVP or CC/CV and as listed in chapter ["1. Introduction"](#page-10-1), are assigned to single bits in the 8 bits wide "Questionable Register", which can be queried with the command **STAT:QUES?** (see chapter ["5.1 SCPI commands"\)](#page-13-1). The command returns a byte value which represents the state of OVP, CC/CV and OT signals, as far as internally wired in a particular power supply model. Refer to table in chapter ["1. Introduction"](#page-10-1) to see which signals can be queried at which model.

Following generally applies: Signal active = assigned bit is 1

Signal inactive or not wired = assigned bit is 0

Following assignment applies for:

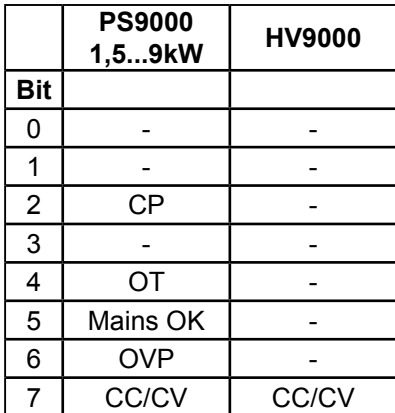

The signals and their meaning are identical to the corresponding outputs on the analog interface. Refer to the device manual for signal level and description.

#### **Note** U

*The returned conditions CC and CV exclude each other, so either only CC or CV can be active and following applies: CC active = Bit is logic 1 and with CV active = Bit is logic 0. The condition CP excludes CC and CV, but due to a lacking third state for bit 0, this is not indicated explicitely. It means, in CP condition and with bit 0 being 0, it also indicates CV, while CV is actually not in control.*

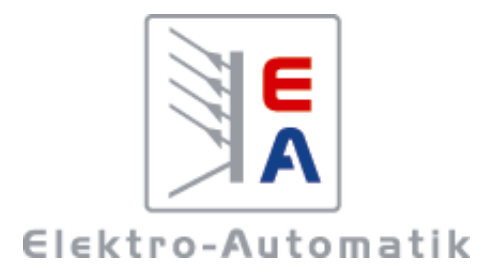

# **EA-Elektro-Automatik GmbH & Co. KG**

Entwicklung - Produktion - Vertrieb

Helmholtzstraße 31-33 **41747 Viersen**

Telefon: 02162 / 37 85-0 Telefax: 02162 / 16 230 ea1974@elektroautomatik.de www.elektroautomatik.de